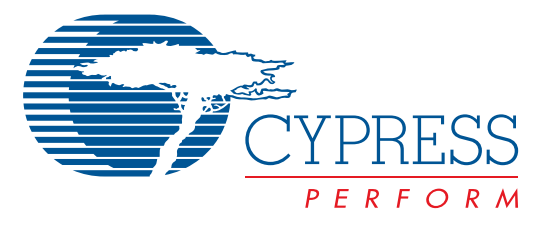

# **XAECK100**

# XAECK100 Automotive Evaluation Kit

# **Features**

- **Quick and easy evaluation of Cypress's automotive imaging technology**
- **Up to 120 dB dynamic range**
- **Autobrite® intelligently adapts to lighting conditions perfect for extreme mixed lighting situations**
- **High sensitivity and near-infrared response**
- **Parallel and IEEE 1394 connections for high quality digital image capture**
- <span id="page-0-1"></span>**• Analog NTSC video**
- **Control settings through IEEE 1394 or I2C**
- **8-and 12-bit image capture modes**
- **Multiple data formats**
- **Single frame, consecutive frame and AVI capture modes**
- **User-friendly Windows® software**
- **API for camera control and image capture through customer-built software**
- **Small and convenient form factor**
- **Monochrome, color, and stereo options available**

### **Functional Description**

The XAECK100 is available in monochrome, color, and stereo versions

# **Monochrome XAECK10001**

*[Figure 1](#page-0-0)* illustrates the contents of a monochrome XAECK10001 evaluation kit.

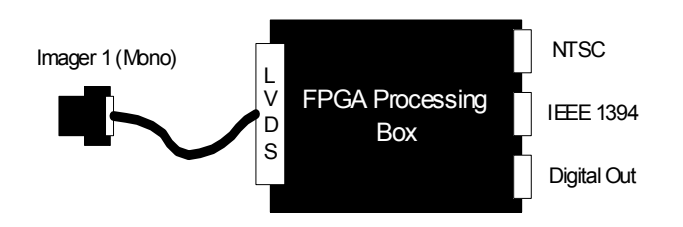

<span id="page-0-0"></span>**Figure 1. Monochrome System**

# **Monochrome Processing Box Specifications**

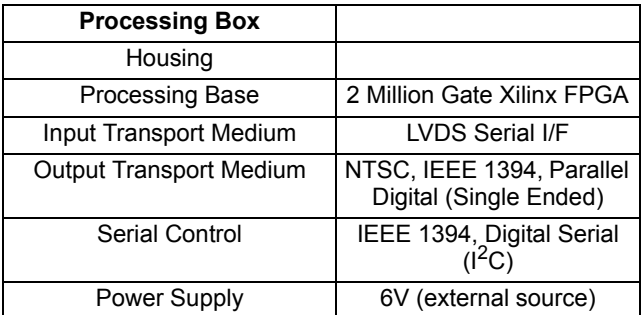

# **Monochrome Processing Block Diagram**

*[Figure 2](#page-1-0)* illustrates the video processing and control algorithms implemented in the control box of the XAECK10001, monochrome camera kit.

The pipeline is broken up into three basic categories each of which is described in one of the following sections.

#### **Input Control**

The input control section of the pipeline controls how the imager captures the raw image. This includes control of parameters such as the frame rate, the integration period and the dynamic range of the camera. Autobrite<sup>®</sup> applies primarily to this section of the pipeline.

#### **Noise Removal**

The noise removal section of the pipeline corrects for non-ideal characteristics of the imager. This includes compensation for column fixed pattern noise, dark current subtraction, and a non-linear filter that eliminates stuck on or stuck off pixels.

#### **Image Enhancement**

The image enhancement section of the pipeline optimizes the video for display or 8-bit processing applications. In these applications, it is necessary to reduce the bit width of the video from 12 bits to 8 bits. The camera supports two options for accomplishing this.

The first option is called merge bins. Merge bins develops a non-linear, but monotonic mapping from the input video to the 8-bit output video. The degree to which merge bins affects the video can be controlled by specifying a threshold value. Higher threshold numbers will result in a larger affect. Setting the threshold to 0 will cause the algorithm to have no affect, and setting the threshold to values greater than 1000 will cause the algorithm to approximate histogram equalization.

The threshold may be fixed, or expressed as a function of the gray shade. Specifying the threshold as a function of gray shade allows the algorithm to affect bright, moderate, and dark portions of the image differently and is especially suitable for night applications.

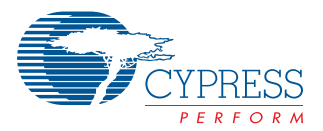

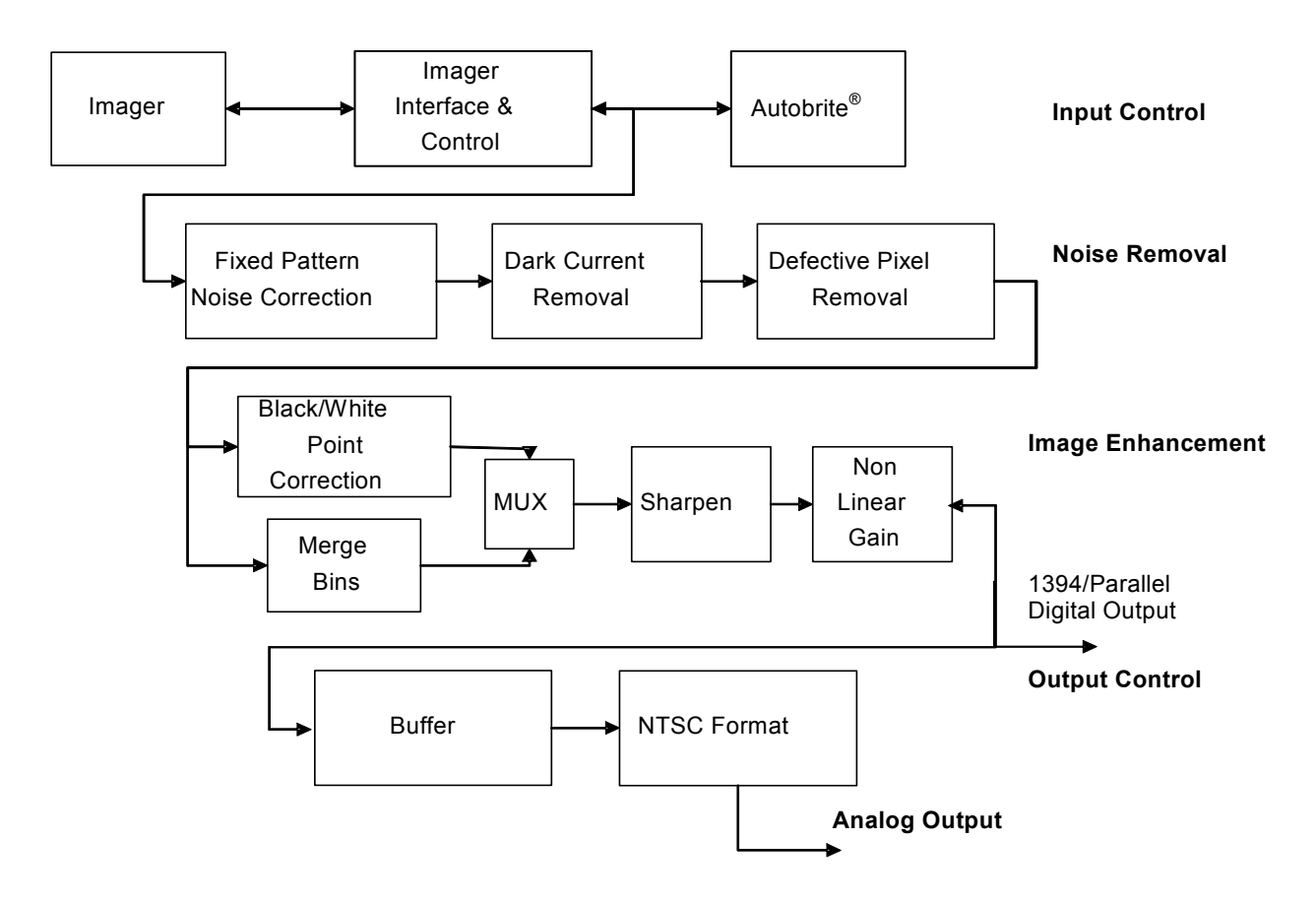

<span id="page-1-0"></span>**Figure 2. Monochrome Processing Pipeline**

The second option (which may be selected by a dip switch setting) is to implement black/white point correction and then truncate the video to 8 bits. This algorithm calculates an offset that guarantees a programmable number of pixels in the image are at a gray code of zero. In a second step, a gain that insures a programmable number of pixels are saturated is applied to the video. This in effect stretches the histogram to cover the complete range. Once this has been accomplished, the 12-bit data is truncated to 8 bits

# **Color XAECK10003**

*[Figure 3](#page-1-1)* illustrates the contents of a color XAECK10003 evaluation kit.

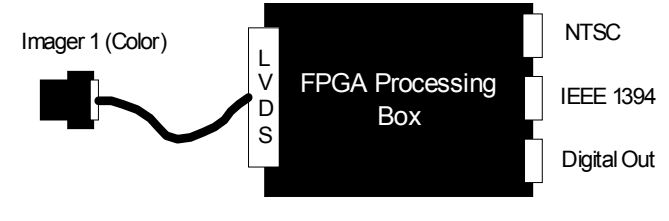

<span id="page-1-1"></span>**Figure 3. Color System**

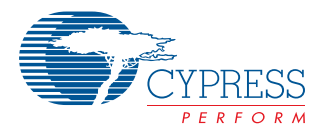

# **Color Processing Box Specifications**

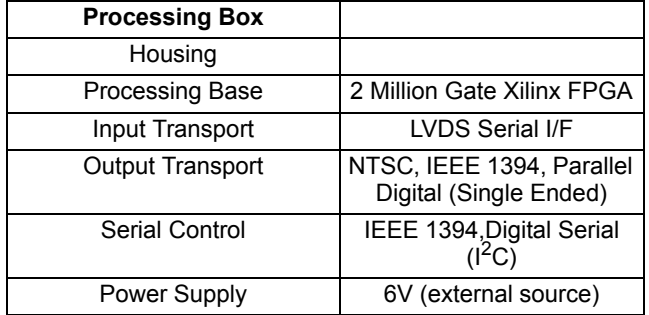

#### **Color Block Diagram**

*[Figure 2](#page-1-0)* illustrates the video processing and control algorithms implemented in the control box of the XAECK10001, monochrome camera kit. Some of the blocks are common with the monochrome processing pipeline. Please refer to that section for descriptions of those blocks. The following sections describe blocks unique to the color processing pipeline.

#### **Dark Scene Median Filter**

The color pipeline includes a 3-tap median filter that can be used to remove noise in dark scenes. The camera can be configured to automatically apply the filter as the image average drops.

#### **Decompress**

When operated in an extended dynamic range mode, the imager captures data using a non-linear response. To improve the accuracy of some of the processing steps it is necessary to first linearize the data. Since the gamma is known, the camera is able to apply a reverse gamma function to generate 20-bit linear data for further processing.

#### **Crosstalk Compensation**

The crosstalk compensation block applies a 3x3 matrix transform to the data to compensate for known electrical and optical crosstalk in the imager.

#### **White Balance**

The camera applies a modified "gray world" algorithm to balance the colors. The algorithm attempts to add gain to specific color channels to have the chrominance of the image to average to a gray value. It is modified from a typical value by the following.

The maximum tint that can be applied by this algorithm is limited. This prevents strongly colored scenes from generating color artifacts. In addition, the white balance is disabled as the scene darkens. The point at which the balance coefficients are frozen can be configured by the user.

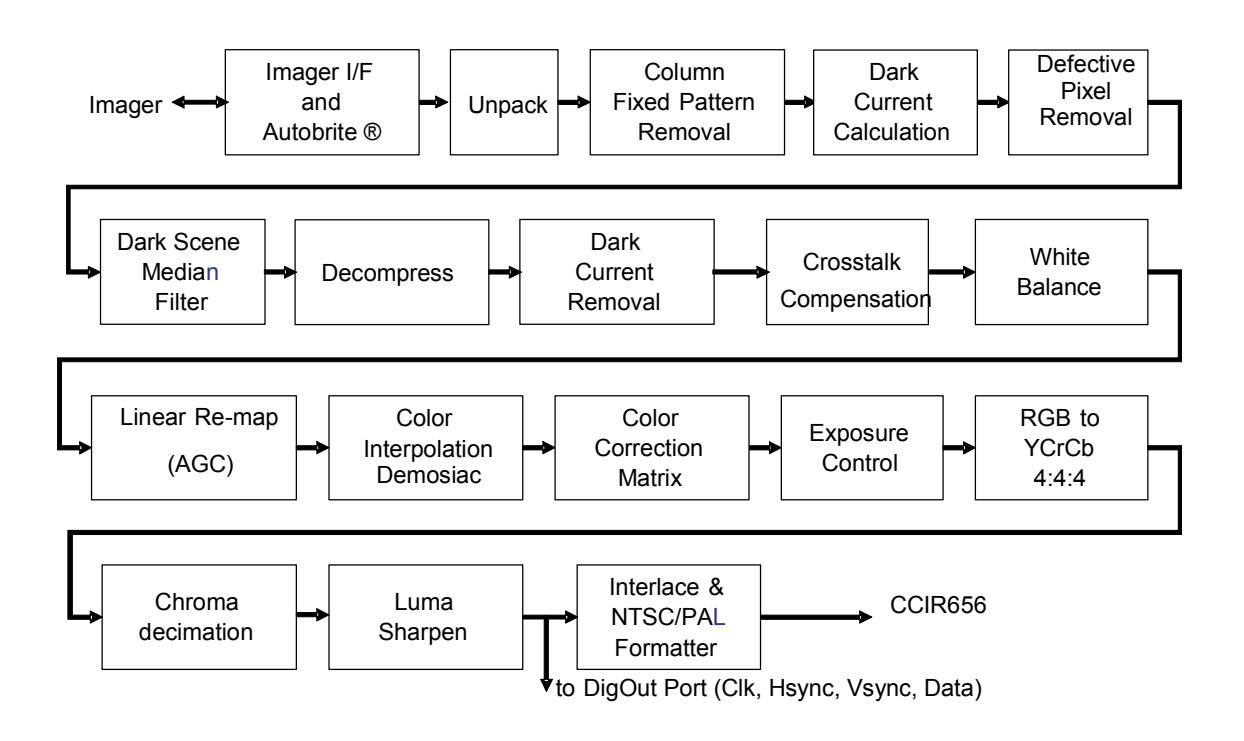

**Figure 4. Color Processing Block Diagram**

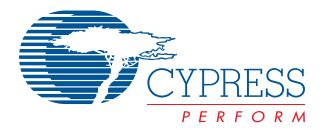

#### **Linear Re-map**

The linear remap block attempts to ensure the image histogram fills all values in the 8-bit space. It calculates an offset that ensures a programmable number of pixels are black—this is also referred to as black point correction. It also includes a gain stage that ensures a programmable number of pixels are at the saturated value—this is also referred to as white point correction

#### **Color Interpolation**

The color interpolation block applies a filter to the data to generate red, green, and blue values for all pixels.

#### **Color Correction Matrix**

The color correction matrix applies a color correction function to compensate for the known transmission of the color filters and IR blocking filter.

#### **Exposure Control**

The exposure control block applies a non-linear transfer function to the data to optimize it for display on 8-bit displays.

#### **Luma Sharpen**

The luma sharpen block in the color system functions similarly to the same block on the monochrome system with some exceptions.

The strength of the luminance sharpening filter has finer adjustments than in the monochrome system. In addition, the strength of the filter can be automatically scaled with the image average. This prevents the sharpening filter from adding noise

# **Stereo Processing Block Diagram**

to dark scenes. The behavior of this filter may be modified through either the IEEE 1394 or  $I^2C$  Interface.

# **Stereo XAECK10005**

*[Figure 5](#page-3-0)* illustrates the contents of a stereo XAECK10005 evaluation kit.

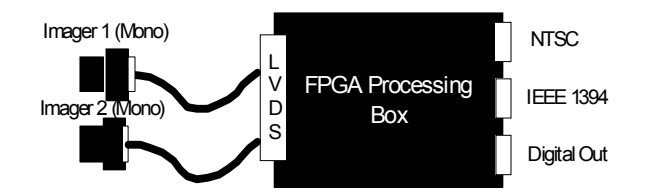

<span id="page-3-0"></span>**Figure 5. Stereo System**

# **Stereo Processing Box Specifications**

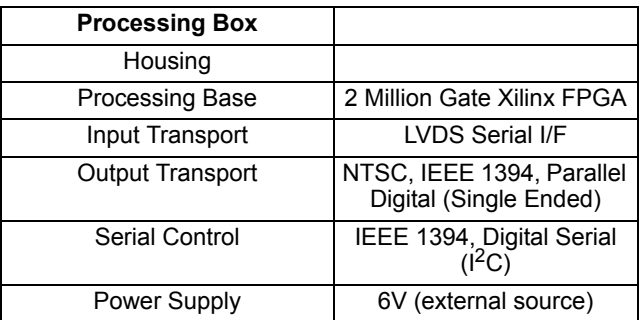

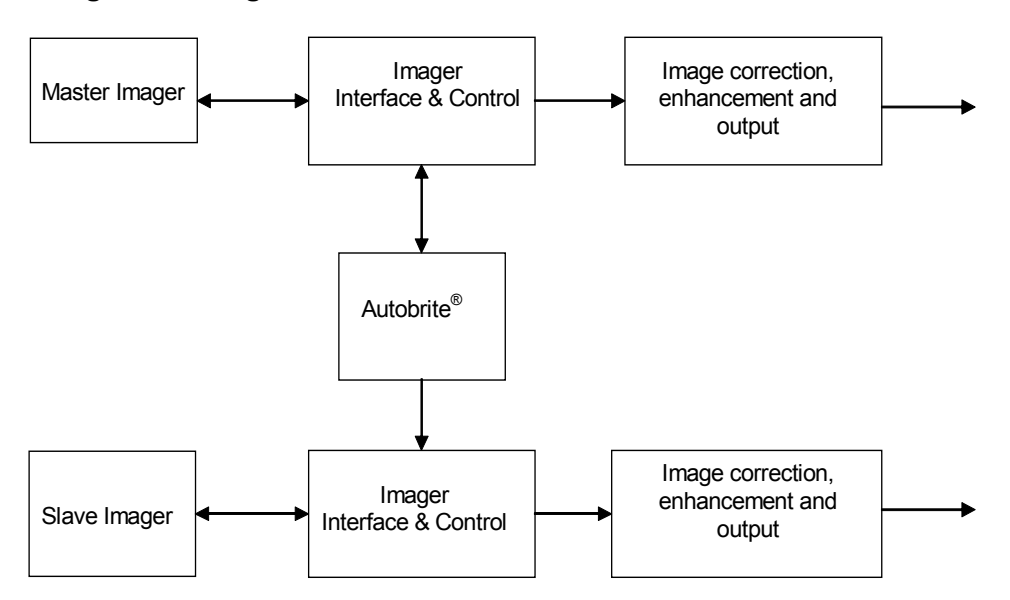

**Figure 6. Stereo Block Diagram**

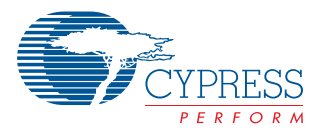

#### **Additional Stereo Features**

The image correction, enhancement, and output portions of the pipeline are identical to the monochrome system. Please refer to the monochrome section for descriptions of these processing steps.

The stereo system differs in the calculation of Autobrite parameters. In the stereo system, the Autobrite parameters calculated for the master camera are fed to the slave camera to ensure the two imagers respond similarly to identical objects in the scene.

In addition to ensuring the settings match, the hardware ensures that the capture timing also matches. The exposure and read out time of the slave camera is locked to the master camera to ensure that images are taken at the same time. There is a register bit that indicates when the cameras have successfully synchronized. Note that the performance of the camera is not guaranteed should the imagers fail to synchronize for any reason.

#### **Camera Head**

All of the XAECK100 versions come with one or more camera head packages. The camera head is the portion of the XAECK100 that includes the imager, the lens, and sufficient electronics to transport the digital sensor data to the processing box. The functionality in the head is minimized to maximize the flexibility offered by the physically larger and more programmable processing box.

The standard module is referred to as the "evaluation" head. It provides flexible mounting and lens features and is intended to be used for technical evaluations of the camera. It provides a standard tripod thread and a CS-Mount lens. It comes standard with a CS-M12 adaptor and two M-12 lenses. The housing is made from aluminum, which provides a rugged, but not sealed package.

*[Figure 7](#page-4-0)* illustrates the shape of the evaluation head.

### **Interface Description**

The Automotive Evaluation Kits are intended to support the evaluation of Cypress's technology in a variety of applications, so it is designed to provide a number of options for control and video interface. Each of the interfaces is described in the following sections.

#### **NTSC Interface**

To support interoperability and easy integration of the camera with displays and other systems, the XAECK100 includes an NTSC or RS170 analog video interface. The quality of the video available over the analog interface is limited by the NTSC and RS170 standards, but this can provide a fast method of getting the camera to operate in a basic mode. Applications requiring maximum image fidelity should consider using one of the other interfaces.

The XAECK100 defaults to standard NTSC timing on the application of power. This allows users to directly connect the camera to a display without developing an interface to the serial control interface. Applications required additional adaptability and programmability should consider using one of the other interfaces.

#### **Parallel Digital Interface**

The evaluation kits offer a parallel digital video interface intended to allow customers to connect directly to the digital interface of DSP modules

#### *Vertical Timing*

*[Figure 8](#page-5-0)* defines the vertical timing of the digital video interface.

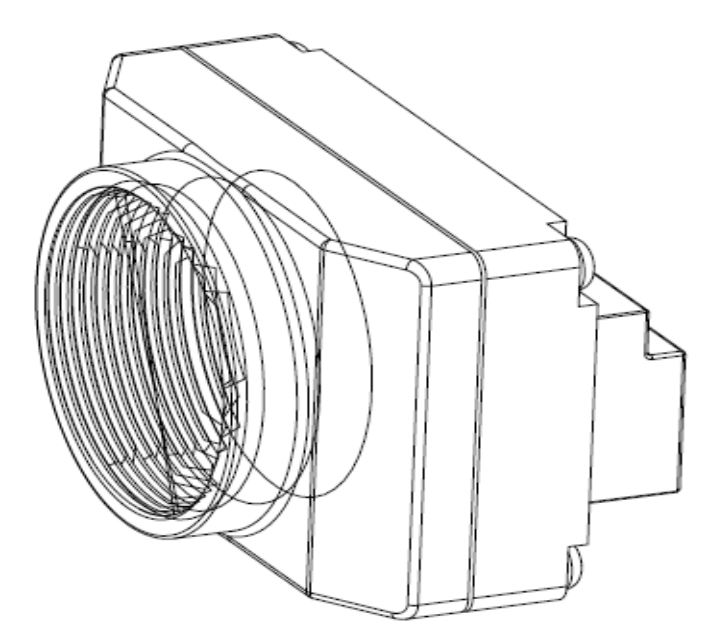

<span id="page-4-0"></span>**Figure 7. Evaluation Head Sketch** 

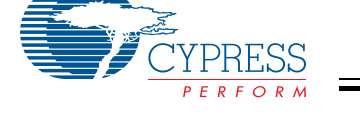

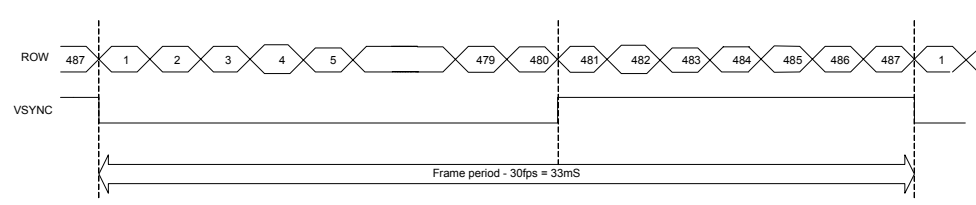

<span id="page-5-0"></span>**Figure 8. Vertical Timing Waveform**

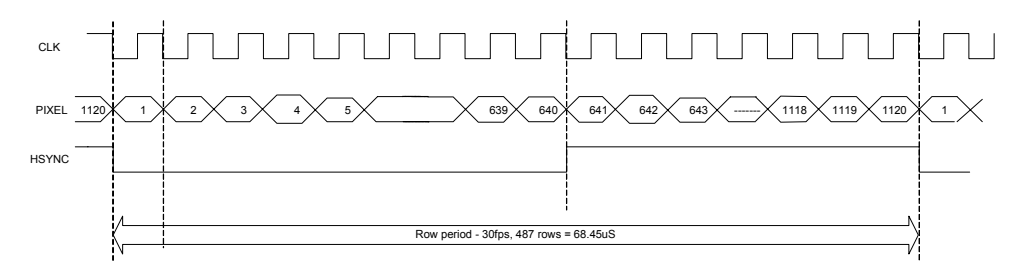

<span id="page-5-1"></span>**Figure 9. Horizontal Timing Waveform**

All signals are generated synchronously to the pixel clock. The rising edge of the pixel clock should be used to latch the data.

#### *Horizontal Timing*

*[Figure 9](#page-5-1)* defines the horizontal timing of the digital video interface. All signals are generated synchronously to the pixel clock. The rising edge of the pixel clock should be used to latch the data.

#### **IEEE 1394 Interface**

The IEEE 1394 Interface provides both video transport from the camera to a PC and control of the camera using either a custom application developed by customers using Cypress's Image Capture API, or using the Video Capture application provided by Cypress.

The IEEE 1394 interface has been optimized to illustrate the performance of the camera rather than following a commercial video standard. This interface provides 12-bit video data at the sensor resolution as well as information on the status of the camera. In addition, this interface can be used to program or

control the camera to adapt its behavior to fit the specific requirements of any application. The control settings available through the IEEE 1394 interface also affect the NTSC output, so this can be used in applications that require an analog output from the camera.

For further information on how to use either method to control the camera, please refer to one of the following application notes:

• Automotive Evaluation Kit–User's Manual (AN6001)

# <span id="page-5-2"></span>**I 2C Interface**

The Automotive Evaluation Kit offers an  $I<sup>2</sup>C$  control interface intended to allow direct control of the camera. The read and write sequence is shown in the following diagram.

The  $I<sup>2</sup>C$  registers control various parameters of the image processing algorithms. The following section provides details on how various registers control the image processing algorithm.

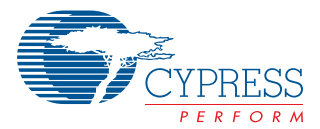

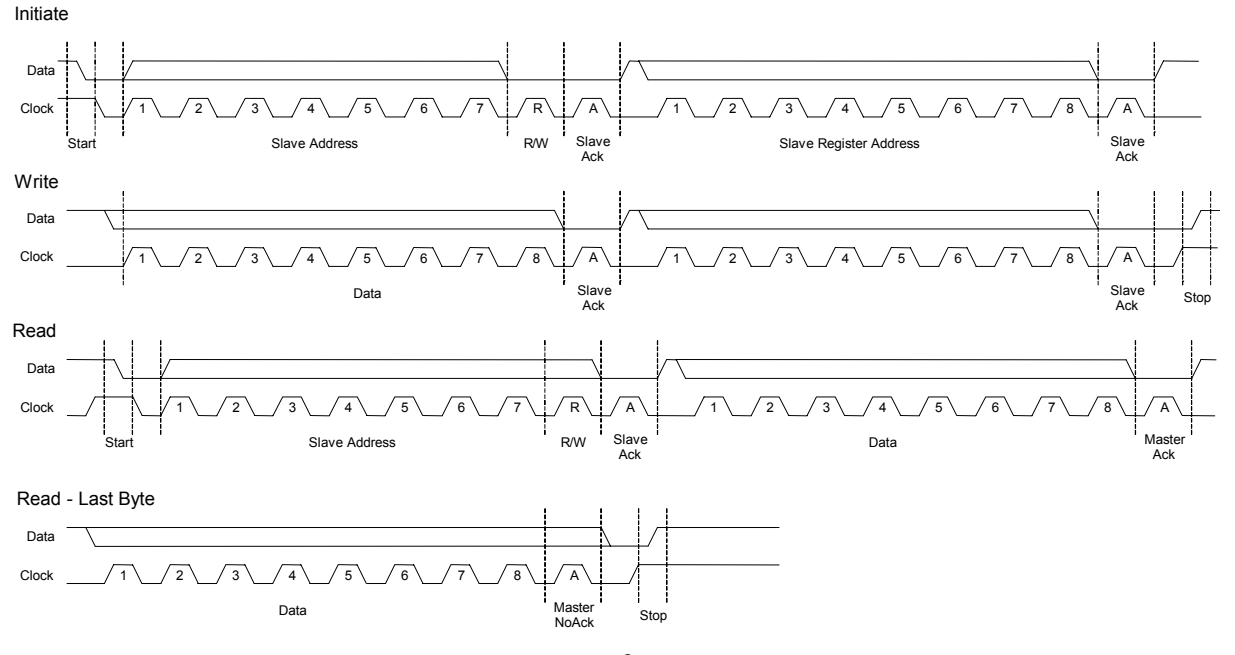

**Figure 10. I2C Timing**

# **Camera Head Interface**

The Automotive Evaluation Kit units increases application flexibility by using a proprietary interface across a standard serialized LVDS. While the user is not expected to use this interface (nor is it expected to be incorporated into the final product design), it does conform to the following specifications.

**Camera Head Interface Specification**

| <b>Parameter</b> | <b>Specification</b>     |
|------------------|--------------------------|
| Cable Length     | Up to 5 meters           |
| Cable type       | Cat-5                    |
| Connector        | <b>Standard Ethernet</b> |

#### **Connector Definition**

The parallel digital video and serial control interfaces are provided on a 40-pin header on the module. The header uses two rows of square pins on a 0.1" center. The function of the pins depends somewhat on the type of evaluation kit and is defined for each kit in the following sections.

The diagram below shows the location of each of the connectors on the ECK PCB. Note that the ECK cover has to be removed to access some of the connectors.

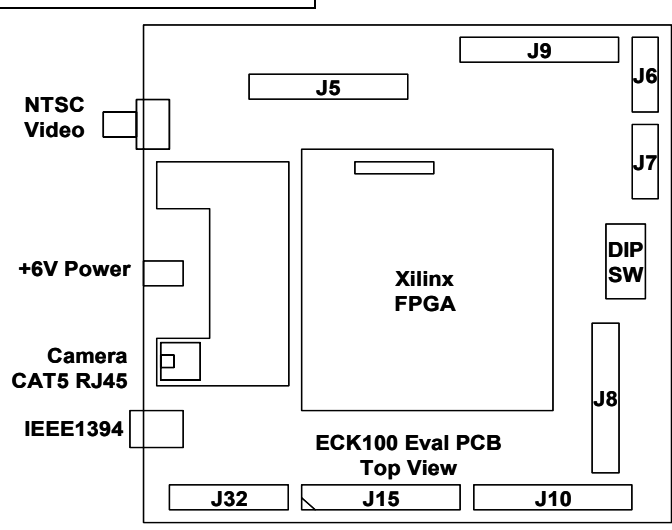

<span id="page-6-0"></span>**Figure 11. Mother Board Placement Diagram Of The ECK-100 Demo Kit**

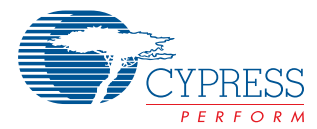

# **XAECK10001, Monochrome Camera J15**

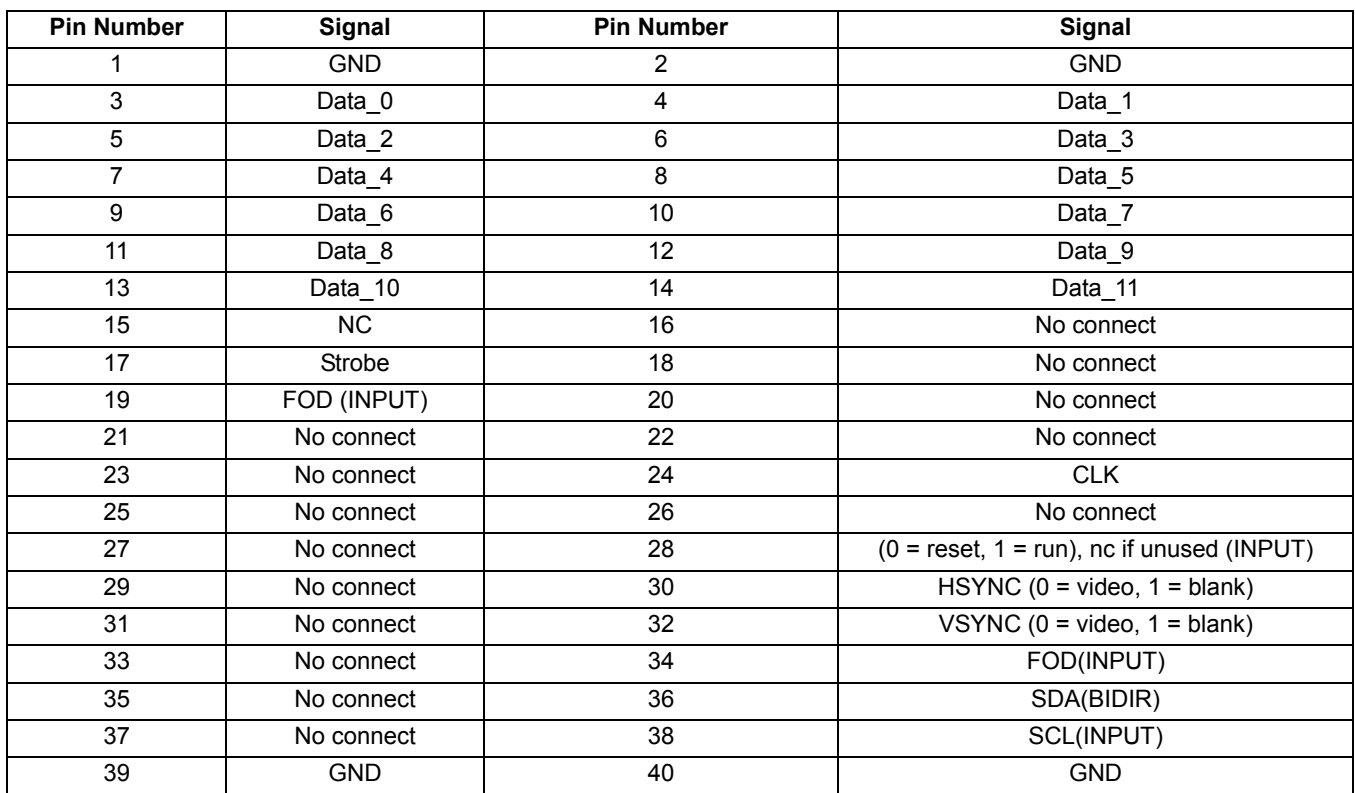

# <span id="page-7-0"></span>**XAECK10003, Color Camera J15**

![](_page_7_Picture_155.jpeg)

![](_page_8_Picture_0.jpeg)

# **XAECK10005, Stereo Camera J15**

![](_page_8_Picture_93.jpeg)

**Note:** For physical representation of J15 refer to diagram on [page # 7](#page-6-0).

![](_page_9_Picture_0.jpeg)

# <span id="page-9-1"></span>**DIP Switch Definition**

The XAECK100 includes an eight-position DIP switch that can be used to configure some of the default settings of the camera. *[Table 1](#page-9-0)* summarizes the functionality of this switch.The settings described in **bold** are the factory settings.

<span id="page-9-0"></span>![](_page_9_Picture_518.jpeg)

#### **Table 1.DIP Switch Definitions (DIP Switch settings on Demo Kit)**

### **Functional Specification**

This section describes the general functional design specifications for the monochrome Automotive Evaluation Kit camera module.

#### **Image Capture Features**

The camera kit includes a number of features that allows the user to configure the mode by which images are captured. These features can be configured either using the Video-playback application or the serial control. The following sections describe these features and how they are intended to be used. For detailed information on their operation, please refer to one of the following application notes.

![](_page_9_Picture_519.jpeg)

#### **Free Running Mode**

The default mode of operation for the camera is the free running mode. In this mode the camera requires no external stimulus in order to operate. When power is applied the camera will boot up and provide processed images at the default frame.

The camera generates a video signal at up to 30 fps with internally generated clocks and synchronization signals. These synchronization signals are output along with the processed image data. The frame timing is illustrated in *[Figure 12](#page-10-0)*.

#### **Frame on Demand Mode**

The camera module offers a frame on demand mode. When this is enabled, the camera module will output one single frame in response to an external frame start pulse. The latency to the start of the output frame is variable, with a maximum of 1 frame between the frame start pulse and the falling edge of

![](_page_10_Picture_0.jpeg)

![](_page_10_Figure_2.jpeg)

<span id="page-10-0"></span>**Figure 12. Free Running Timing**

vsync to indicate the start of the output frame. The camera will internally be in a fully operational mode with the exception of the output drivers. This is necessary to ensure that the output frame is processed with all the correct parameters and any filters are settled.

In essence this mode of operation can be likened to a request to turn on the output drivers of the camera module for one frame. All other camera logic will be running as if in Free Running mode.

If the user's system drives the frame start line high at least one clock cycle before the falling edge of an internal vsync signal then the output drivers shall be switched on in time for that frame. If the frame start line is pulled High during a frame (while vsync is Low) then the next frame will be output. This is illustrated further in *[Figure 13](#page-10-1)*.

#### **Strobe Synchronization**

The evaluation kit supports three methods for synchronizing externally generated lighting sources (strobes) to the camera's exposure:

#### *Full Frame Strobe with FOD*

This mode is used when the strobe is enabled for the entire frame. The strobe pin IS NOT USED in this mode. This mode is compatible with the use of Autobrite and/or less than full integration time. The imager exposure parameters are updated only when the FOD signal is asserted, and within frame boundaries. The strobe should be enabled at the same time that the FOD signal is asserted. The strobe should be disabled once the entire frame is read into the receiving system.

There may be a latency of several frames between the assertion of FOD and the actual readout of the frame. This time is used to allow the image exposure and filter settings to be correctly determined.

A maximum latency may be set by the user in integer number of frames. If this limit is reached then the frame will be read out regardless of whether the correct exposure is reached. If this operation is not desired then the maximum latency should be set to 0, which will result in there being no limit to the latency.

#### *Full Frame Strobe without FOD*

This mode is used when the strobe is enabled for the entire frame. The strobe may be turned on/off when the strobe pin is high. The strobe state should be maintained when the strobe pin is low. The strobe pin will be low when ANY imager row is integrating.

This mode is compatible with the use of Autobrite and less than full integration time. If Autobrite state is to be maintained between strobe applications then that mode should be enabled and the FOD pin used to communicate when the strobe is being fired, it is NOT used as a frame request pin.

![](_page_10_Figure_17.jpeg)

<span id="page-10-1"></span>**Figure 13. Frame on Demand Timing**

![](_page_11_Picture_0.jpeg)

![](_page_11_Figure_2.jpeg)

**Figure 14. Full Frame Strobe with FOD Timing Diagram** 

#### *Sub Frame Strobe*

This mode is used when the strobe is enabled for less than the full frame. The strobe must start and finish within the period that the strobe output is High. The strobe must be off when the strobe output is Low.

The strobe pin will be high when ALL imager rows are integrating. This mode requires that Autobrite be set for linear, full integration time operation. This mode doesn't interact with FOD.

# **Autobrite®**

The camera includes both automatic and manual control of image, or on a user specified region of interest. The following sections describe the control in more detail.

This is intended to be a general description of the features available in the XAECK100.

![](_page_11_Figure_11.jpeg)

#### **Figure 15. Full Frame Strobe without FOD Timing Diagram**

![](_page_11_Figure_13.jpeg)

![](_page_11_Figure_14.jpeg)

![](_page_12_Picture_0.jpeg)

The camera includes a region of interest feature that can be used to influence the automatic control of the dynamic range and the integration period. The user designates a region of interest (of any size and position) within the full frame. The camera automatically optimizes the exposure and dynamic range for this region (alternatively, the region can be ignored for exposure and dynamic range setting). The region is defined by specifying the upper left and lower right corners of a rectangle using pixel row and column numbers.

#### **Tint Control**

The camera provides for both automatic and manual control of the integration period. This can be specified independently of the gamma control—that is either can be fixed or set automatically. The Tint control algorithm attempts to set the camera to an integration period that places the average pixel value at a default or user specified level.

In addition to setting the desired image average, the user may bound the integration period that is available to the automatic control. This can prevent the integration from exceeding motion blur limits in dark environments.

#### **Gamma Control**

The camera provides for both automatic and manual control of the dynamic range by selecting one of 29 response, or gamma curves. This can be specified independently of the Tint control—that is either can be fixed or set automatically. The Gamma control algorithm attempts to select a gamma code that will result in a specific number of saturated pixels and top bin pixels. By default the top bin is set to the top 25% of available gray shades.

The algorithm works by increasing the dynamic range when the number of saturated pixels (max gray level) exceeds the saturation setting. The dynamic range is reduced when the number of pixels in the top bin of a histogram falls below a specified value.

In addition to setting the target values, the user may limit the maximum and minimum gamma settings available to the algorithm. This may be useful to applications that respond poorly to extremely high gamma values.

The user may set the number of saturated and top bin pixels desired. The choice of values for these parameters is limited to powers of 2.

#### **Stereo Features**

In the stereo version (XAECK10005) the gamma and Tint are controlled in a master/slave manner. Statistics are collected only from the master camera and the desired gamma and Tint are calculated in the same manner as in a regular monochrome camera. The desired gamma and Tint are then fed to the slave camera to ensure that both cameras are using identical settings for image capture

#### **Image Processing Features**

The camera includes a number of features that improve or remove artifacts from the image. These features are described in the following sections.

#### *Dark Current Removal*

The camera automatically senses the dark current using inactive, or dark, columns in the sensor. The current is measured for each row and subtracted from the image. This feature may be disabled by the user.

#### *Column Fixed Pattern Noise Correction*

During the vertical retrace period of scanning the imager, two fixed voltages are applied to all of the columns of the imager. These voltages are sampled by the ADC and used to calculate offset and gain errors on a column basis. These errors are then removed from the next frame. This feature may be disabled by the user.

#### *Defective Pixel Correction*

The camera includes a feature to compensate for defective pixels. A 3x3 non-linear filter is used to screen out defective pixels. The center pixel is compared against the average of its neighbors and if it is too high or low, the average is substituted for the defective pixel. This feature may be disabled by the user.

#### *Sharpening Filter*

The camera includes a 3x3 general sharpening filter. The user may disable or specify the strength of the filter.

#### **Image Statistics**

The current gamma, Tint, and image average parameters are available over the  $I^2C$  control interface.

#### <span id="page-12-0"></span>**Optical Specifications**

Applications evaluating Cypress camera technology may have different Field Of View (FOV) requirements, so different lenses are available to support each application. The following table summarizes the general performance of the camera and later sections the specifications of each lens.

#### **Table 2. Optical Specifications**

![](_page_12_Picture_355.jpeg)

#### **Standard Lenses**

The standard kit comes with two lenses intended to support common field of view and aperture requirements. Other lenses are available, or the user may select his own lens to support additional requirements.

![](_page_13_Picture_0.jpeg)

### *18° FOV Lens Specifications*

The following specifications apply to the 18° field of view lens.

![](_page_13_Picture_236.jpeg)

#### *50° FOV*

The following specifications apply to the nominal 50° FOV lens.

![](_page_13_Picture_237.jpeg)

#### *Optional Lenses*

The following lens options have been tested with the XAECK100 kit and are available to support your application. Please contact either sales or customer support to inquire about the availability of one of more of these lenses.

#### <span id="page-13-0"></span>**Table 3. Register Description**

#### *30° FOV*

![](_page_13_Picture_238.jpeg)

# *90° FOV*

![](_page_13_Picture_239.jpeg)

#### <span id="page-13-1"></span>**Register Description**

*[Table 3](#page-13-0)* defines the address map of the registers used to configure and control the evaluation kit. The addresses listed in the table refer to the Slave Register Address. The Slave address for the device is binary 1111011, which has a read/write bit appended to it to make an eight bit field. The function of each register is defined in a later section. All registers are not supported in every product. The table includes an indication of which products support each register.

![](_page_13_Picture_240.jpeg)

![](_page_14_Picture_0.jpeg)

#### **Table 3. Register Description** (continued)

<span id="page-14-0"></span>![](_page_14_Picture_155.jpeg)

### **0x00 User Tint**

![](_page_14_Picture_156.jpeg)

The User Tint register is used when manual control of the integration period is required by the application. The bits are defined as follows:

![](_page_15_Picture_0.jpeg)

**[15:13] AB\_K:** This bit field can be used to slow down the response of the automatic The Integration Period is the amount of time (in row times) that the pixels accumulate light. This is basically the exposure time of the frame. The shorter the Integration Time, the darker the image will be. This may be desirable if smooth changes between camera settings are preferable to rapid response. New Tint values are calculated based on the assumption that the image average will scale linearly with the Tint setting. The algorithm works by calculating the difference between the current and target image average and then based on that difference calculating what change in Tint is required to attain the desired image average. The algorithm then multiplies the change in Tint by the AB\_K value and then adds the result to the current Tint value. Therefore, smaller values of AB\_K will cause the Tint value to adjust in smaller increments, although the size of the steps will remain proportional to the lighting change for a fixed AB\_K.

> The following table shows some examples of how AB\_K affects the Tint calculations for a desired image average of 128. (Calculated Tint = Tint(128/Image Average))

![](_page_15_Picture_228.jpeg)

The operation of this field is defined by the following table. Other values are not defined and should not be used

![](_page_15_Picture_229.jpeg)

- **[12] TINT\_EN:** Writing a '1' to this bit will enable manual control of the integration period. When enabled, the TINT value specified in this register will be used and automatic control of the integration period is disabled. Writing a '0' to this location will disable manual control and enable the automatic control of the integration period. Changes to this bit will take affect on the next full frame of video.
	- **[11:0] TINT:** This field specifies the integration period as a number of rows. The maximum integration is 486 rows. At a frame rate of 30 fps, writing a value of 0X1E6 would result in a 33 ms integration period. Changes to this parameter will take affect on the next full frame of video.

#### **0x01 Min Tint**

![](_page_15_Picture_230.jpeg)

The Min Tint register is used to specify the minimum integration period available to the algorithm controlling Autobrite® as well as controlling several other features. The bits are defined as follows:

- **[15:12] TINT\_SKIP:** This field specifies the frequency at which Tint updates made when automatic control of Tint is enabled. This field is set to a 2 frames by default to accommodate the one frame latency between calculation of a new Tint value and its taking effect. Note that the Tint will settle in the same number and size of steps, but will take longer to settle. To change the size of steps that Tint will use to adjust, use the AB\_K parameter.
- **[11:0] MIN\_TINT:** This field is used to specify the minimum integration period that the Autobrite® algorithm will use to control the camera. It is only valid when manual control of the integration period is disabled. It is specified as the number of row periods you wish to have the sensor integrate. The maximum integration is 486 rows. Changes to this parameter will take affect on the next full frame of video.

![](_page_16_Picture_0.jpeg)

#### **0x02 Max Tint**

![](_page_16_Picture_283.jpeg)

The Max Tint register is used to specify the maximum integration period available to the algorithm controlling Autobrite® as well as controlling several other features. The bits are defined as follows:

- **[15] Reserved:** This bit is reserved for future use and should not be set. To ensure compatibility with future releases, we recommend using a read/modify/write operation to preserve the status of this bit.
- **[14:12] BRIGHT:** The brightness field is used to control the target image average used to set the Tint parameter when in automatic mode. The image average is calculated based on the 8 MSBs of the video directly off of the sensor and can range from 0 to 255. The target image average is this field multiplied by 30. The default value for this field is "100", which represents a value of 128 and targets an image average in the middle of the range. Setting the value to "101" would result in a target value of 160—which would result in a larger Tint and a brighter image average directly off of the sensor. Note that this does not influence the linear remap block which may apply a gain and offset—resulting on a change to the final image average.
- **[11:0] MAX\_TINT:** This field is used to specify the maximum integration period that the Autobrite® algorithm will use to control the camera. It is only valid when manual control of the integration period is disabled. It is specified as the number of row periods you wish to have the sensor integrate. Changes to this parameter will take affect on the next full frame of video.

#### **0x03 Frame Rate**

![](_page_16_Picture_284.jpeg)

The Frame Rate register is used to specify the frame rate of both the scanning of the imager and the output video. The bits are defined as follows:

**[15:8] Reserved:** These bits are reserved for future use and should not be set. To ensure compatibility with future releases, we recommend using a read/modify/write operation to preserve the status of these bits.

**[7:6] PIX RPLC:** This field can be used to replace the active video with either all white or all black pixels. This is a feature that can be used to test/troubleshoot the camera. The field is defined by the following table:

![](_page_16_Picture_285.jpeg)

**[5:0] FRAME\_RATE:** This field represents an integer that specifies the number of frames to be taken per second.

#### **0x04 Gain/Gamma Control**

![](_page_16_Picture_286.jpeg)

The Gain/Gamma Control register is used to specify parameters that affect the gamma control of the camera as well as the digital gain. The bits are defined as follows:

**[15] Reserved:** This bit is reserved for future use and should not be set. To ensure compatibility with future releases, we recommend using a read/modify/write operation to preserve the status of this bit.

**[14:11] GAMMA\_SKIP:** This field specifies the frequency at which gamma may be updated by the automatic control algorithm (when enabled.) The default is set to 2 to account for a one frame latency between the calculation of a new value and its effect. Lower values may result in an overshoot in the response to a step change in image lighting.

**[10:6] MAX\_GAMMA:** These bits define the maximum gamma code that will be available to the algorithm controlling the dynamic range of the sensor. Changes to this parameter will take affect on the next full frame of video.

![](_page_17_Picture_0.jpeg)

![](_page_17_Picture_260.jpeg)

**[0] GAMMA\_EN:** Writing a '1' to this bit will enable the use of the gamma value specified in the GAMMA field of this register to be used in place of the value calculated by the Autobrite® algorithm. This may result in a frame with the top and bottom portions of the image being taken with different gamma settings

#### **0x05 Black/White Point Control**

![](_page_17_Picture_261.jpeg)

The Black/White point control register is used to control how the offset and gain parameters are calculated in the linear remap block of the processing. Note that this register affects the linear remap function which must be both enabled and selected using the hardware DIP switches. Writing to this register when AGC is disabled, or Merge Bins is selected as the AGC algorithms will have no affect on the image. To enable both AGC and select white/black point control (linear remap) dip switches 3 and 4 must be set to the on position. The bits are defined as follows:

**[15:8] BP\_PIX\_CNT:** *[XAECK10001 Only]* This field specifies the number of black pixels to be included in the output image. The value entered into this field is multiplied by 64

**[7:0] WP\_PIX\_CNT:** *[XAECK10001/003 Only]* This field specifies the number of white pixels to be included in the output image. The value entered into this field is multiplied by 256. In the XAECK10003, additional precision is added in register 24.

#### **0x06 ROI 1**

![](_page_17_Picture_262.jpeg)

The ROI 1 register is used to specify the size and location of the region of interest box in the x axis (imager columns). The bits are defined as follows:

**[15:8] ROI\_XOFF:** This field specifies the 8 most significant bits of the ending X coordinate. The least significant bits are fixed at "000". Therefore, the resolution of this coordinate is limited to multiples of 8.

**[7:0] ROI\_XON:** This field specifies the 8 most significant bits of the starting X coordinate. The least significant bits are fixed at "000". Therefore, the resolution of this coordinate is limited to multiples of 8.

#### **0x07 ROI 2**

![](_page_17_Picture_263.jpeg)

The ROI 2 register is used to specify the size and location of the region of interest box in the y axis (imager rows). The bits are defined as follows:

**[15:8] ROI\_YOFF:** This field specifies the 8 most significant bits of the ending Y coordinate. The least significant bits are fixed at "00". Therefore, the resolution of this coordinate is limited to multiples of 4.

**[7:0] ROI\_YON:** This field specifies the 8 most significant bits of the starting Y coordinate. The least significant bits are fixed at "00". Therefore, the resolution of this coordinate is limited to multiples of 4.

![](_page_18_Picture_0.jpeg)

#### **0x08 Video Control**

![](_page_18_Picture_215.jpeg)

The Video control register is used to configure and enable various features of the camera control algorithms.

![](_page_18_Picture_216.jpeg)

**[14] TINT\_HYST:** Writing a '1' to this bit will cause the automatic control of the Tint settings to have additional hysteresis. This added hysteresis will cause changes of less than one line to be suppressed. This is useful in eliminating the appearance of flickering in very bright scenes where a change of one line of integration time represents a significant change in image brightness.

**[13] STALL\_AB\_DISABLE:** Writing a '1' to this location will cause the Autobrite control parameters to be fixed during the frames that are not enabled for transmission.

**[12] DARK\_OFFSET\_EN:** Writing a '1' to this location will enable dark current correction. Writing a '0' will disable dark current correction.

**[11] SHARP\_STRENGTH:** Writing a '1' to this bit will cause the sharpening filter to be at the stronger setting. Writing a '0' to this bit will cause the sharpening filter to be at a weaker setting.

**[10] SHARP\_EN:** Writing a '1' to this bit will enable the 3x3 FIR sharpening filter. This filter has two strengths.

**[9] FPN\_GAIN\_EN:** Writing a '1' to this location will enable the automatic correction of column fixed pattern gain errors in the hardware. FPN coefficients are calculated by placing known voltages on the columns when imager data is not being read. Writing a '0' to this location will disable FPN gain correction. Note that on power-up or after a system reset, this may require as much as two minutes to reach full performance. This is a result of filtering on the correction values to remove the affects of non-fixed pattern noise.

- **[8] FPN\_OFFSET\_EN:** Writing a '1' to this location will enable the automatic correction of column fixed pattern offset errors in the hardware. FPN coefficients are calculated by placing known voltages on the columns when imager data is not being read. Writing a '0' to this location will disable FPN offset correction. Note that on power up or after a system reset, this may require as much as two minutes to reach full performance. This is a result of filtering on the correction values to remove the affects of non-fixed pattern noise.
- **[7] FULL\_FRAME\_FPN:** Writing a '1' to this location will cause FPN data to be collected over the entire frame. This is a test feature and it will cause the video to be overwritten. Writing a '0' to this bit will enable normal operation.
	- **[6] AGC\_MODE:** Writing a '0' to this bit will disable all gain stages in the processing pipeline including linear remap and user gain. This mode is intended to be used to measure the SNR of the imager. Writing a '1' to this bit will enable normal operation of the processing pipeline.
		- **[5] WP\_EN:** *[XAECK10001 with Linear Remap Only]* Writing a '1' to this bit will enable the linear remap (or AGC) block in the processing pipeline. This block adds gain to the digital signal to ensure that the target number of pixels is at a saturated value. Writing a '0' to this bit will disable the block.
		- **[4] BP\_EN:** *[XAECK10001 with Linear Remap Only]* Writing a '1' to this bit will enable black point correction in the linear remap (or AGC) block in the processing pipeline. This feature subtracts and offset from the pixel value in order to ensure that a target number of pixels is at a value of zero. WP\_EN must be set in order for this feature to be active.
		- **[3] SK\_EN:** Writing a '1' to this location will enable the starkiller, non-linear filter. This filter detects and corrects for single pixel defects in the imager.

![](_page_19_Picture_0.jpeg)

![](_page_19_Picture_252.jpeg)

#### **0x09 Linear Remap (AGC) Control**

![](_page_19_Picture_253.jpeg)

*[XAECK100 Only]* The Linear Remap Control register provides control over the Automatic Gain Control (AGC) block in the pixel processing pipeline. The block provides for both black level and white level correction and can be based either on the entire image or on a region of interest. Note that this register only functions if AGC is enabled and linear remap is selected using the hardware DIP switches. The bits are defined as follows:

![](_page_19_Picture_254.jpeg)

#### **0x0A Autobrite Control**

![](_page_19_Picture_255.jpeg)

The Autobrite Control register is used to specify parameters that influence the automatic selection of a gamma code (dynamic range control.) The bits are defined as follows:

- **[15] Reserved:** This bit is reserved for future use and should not be set. To ensure compatibility with future releases, we recommend using a read/modify/write operation to preserve the status of this bit.
- **[14] TRI\_OUT:** Writing a '1' to this bit will tri-state the video output buffers. This will reduce system power and noise when the digital video output is not in use.
- **[13] SHOW\_ROI\_BOX:** Writing a '1' to this location will enable the generation of a line around the region of interest that has been defined using register 9. This is useful for checking to ensure the region of interest has been set correctly. Writing a '0' to this location will disable this feature.

![](_page_20_Picture_0.jpeg)

![](_page_20_Picture_255.jpeg)

### **0x0B FOD Control**

![](_page_20_Picture_256.jpeg)

The FOD Control register is used to specify the frame on demand mode desired for the application.

![](_page_20_Picture_257.jpeg)

**0x0C Dark Current (Read Only)**

![](_page_20_Picture_258.jpeg)

The Dark Current register can be used to read back the average dark current correction value. The bits are defined as follows:

**[15:12] Reserved:** These bits are reserved for future use and should not be set. To ensure compatibility with future releases, we recommend using a read/modify/write operation to preserve the status of these bits.

**[11:0] DARK\_CURRENT:** The dark current correction.

![](_page_21_Picture_0.jpeg)

#### **0x0D Video Status (Read Only)**

![](_page_21_Picture_319.jpeg)

The Video Status register is a read only register that provides the status of the current image. The bits are defined as follows:

**[15:13] Reserved:** These bits are reserved for future use and should not be set. To ensure compatibility with future releases, we recommend using a read/modify/write operation to preserve the status of these bits.

**[12:8] CUR GAMMA:** This bit field represents the current gamma code most recently calculated by the Autobrite algorithm. This value is updated as soon as the new value is calculated and there is a two frame latency before they take effect.

**[7:0] IMAG\_AV:** This bit field represents the current image average most recently calculated by the Autobrite algorithm.

#### **0x0E Tint Status (Read Only)**

![](_page_21_Picture_320.jpeg)

The Tint Status register is a read only register that provides the most recent Tint value calculated by the Autobrite algorithm. The bits are defined as follows:

**[15:12] Reserved:** These bits are reserved for future use.

**[11:0] CUR\_TINT:** This bit field represents the current Tint (integration period) most recently calculated by the Autobrite algorithm. This value is updated as soon as the new value is calculated and there is a two frame latency before they take effect. The Tint value is calculated by multiplying the number of row periods the sensor is to integrate by 8. The maximum integration is 486 rows, which yields a value of 0XF30. At a frame rate of 30 fps, a value of 0XF30 translates to a 33-ms integration period.

> **Note:** Care must be taken when reading this register. There is a small possibility that the Tint value could be updated in the time between<br>the I<sup>2</sup>C transactions of reading the upper 8 bits and the lower 8-bits. It is re are not the same, reread the register and the values should be the same. Note that Tint updates only once per frame.

#### **0x0F Firmware Version/Soft Reset**

![](_page_21_Picture_321.jpeg)

The Firmware Version/Soft Reset register is used to either firmware version or to reset the camera to the power-on state. The bits are defined as follows:

**[15:7] Reserved:** These bits are reserved for future use.

**[6:1] Version:** This bit field identifies the version of the firmware in the evaluation camera. The version number increases as defects are corrected and features added to the evaluation kit.

**[0] RST:** Writing a '1' to this bit will return all registers to the power on state.

#### **0x11Dip Switch Status (Read Only)**

![](_page_21_Picture_322.jpeg)

The Dip Switch Status register provides information on the current dip switch settings. Applications using features that can be overridden by the hardware dip switches should check this register. Information on the function of the dip switches can be found in section 8 of this document.

[15:3] Reserved: Reserved for future use.

**[7:0] DIP:** A '1' in each position indicated that the corresponding switch is in the on position. Refer to ["DIP](#page-9-1) [Switch Definition" on page 10](#page-9-1) for information on the function of the dip switches.

![](_page_22_Picture_0.jpeg)

#### **0x13 Merge Bins Control 1**

![](_page_22_Picture_285.jpeg)

*[XAECK10001 Only]* The Merge Bins Control register is used to enable and control the behavior of the merge bins contrast enhancement algorithm. The merge bins algorithm can be controlled by specifying a Q function that indicates how strongly gray levels should be affected by the algorithm. The Q function can be specified in one of two methods. The first method uses an internal drawing engine to generate the function. The alternative is to manually load a table which will specify a unique Q value for each gray level. The drawing engine operates in two modes, the first of which assumes that a maximum Q is specified for gray level zero and that this value is reduced for increasing gray levels at a specified slope until a minimum Q value is reached. This mode is controlled by register 0x13 and 0x14. For information on the second mode refer to register 0x16-0x18. The bits are defined as follows:

**[15:3] Reserved:** Reserved for future use.

- **[14:12] Q\_Slope:** The Q Slope field specifies the rate at which the Q value is reduced for increasing gray shades. This field is cumulatively subtracted from the initial, maximum value
- **[11:0] Max\_Q:** The Max Q field specifies the Q value for gray level zero. This forms the starting point for the Q function. Note: if the Min\_Q value is set to be higher than the Max\_Q value, the result will be a flat threshold at the Min\_Q value.

#### **0x14 Merge Bins Control 2**

![](_page_22_Picture_286.jpeg)

*[XAECK10001 Only]* This register is used in conjunction with register 0x13 to control the merge bins drawing engine. The bits are defined as follows:

![](_page_22_Picture_287.jpeg)

**[14] Reserved:** Reserved for future use.

- **[13] User\_Curve\_En:** Writing a '1' to this bit will enable the use of a user loaded curve. This must be loaded via register 0x15 prior to enabling this function.
	- **[12] Draw\_En:** Writing a '1' to this bit will enable a Q function based on the parameters programmed in registers 0x13 and 0x14.
	- **[11:0] Min\_Q:** The Min Q field specifies the Q value at which the function will level off. The Q value for gray shade zero is set to the max Q value and then decremented by the Q Slope until this value is reached. **Note**: If the Min\_Q value is set to be higher than the Max\_Q value, the result will be a flat threshold at the Min\_Q value.

#### **0x15 Merge Bins Table Load**

![](_page_22_Picture_288.jpeg)

*[XAECK10001 Only]* The Q function can be specified in one of two methods. The first method uses an internal drawing engine to generate the function. The alternative is to manually load a table which will specify a unique Q value for each gray level. This register controls the manual loading of the table. The bits are defined as follows:

#### **[15:12] Reserved:** Reserved for future use.

**[11:0] Q:** The first time this field is written after a power-on or reset (including a soft reset initiated by writing to register 0xF) the Q value will be stored in the table at the location for gray code 0. The second write will store the Q value into location 1 and subsequent writes will continue to increment the storage location. The algorithm uses 512 locations.

![](_page_23_Picture_0.jpeg)

#### **0x16 Merge Bins Threshold Step Function Starting Value**

![](_page_23_Picture_305.jpeg)

This register controls the second mode of operation for the merge bins drawing engine. This function assumes that the threshold starts at a specified value and is flat with increasing bin count and then changes to a second value at a specified transition point. Registers 0x16-0x18 control this mode of operation. This register is used to specify the starting threshold value. Note that the drawing engine must be enabled using register 0x13 for these register to take affect. The bits are defined as follows:

#### **[15:12] Reserved:** Reserved for future use.

**[11:0] Q\_start:** The Q\_start specifies the fixed threshold Q value from the step function until the transition gray level. The default value is 0x010.

#### **0x17 Merge Bins Threshold Step Function Ending Value**

![](_page_23_Picture_306.jpeg)

The Table Load register is used to load the ending Q value for the threshold step function.

**[15:12] Reserved:** Reserved for future use.

**[11:0] Q\_end:** The Q\_end specifies the fixed threshold Q value from the step function after the transition gray level. The default value is 0x020.

#### **0x18 Merge Bins Threshold Step Function Control**

![](_page_23_Picture_307.jpeg)

The Table Load register is used to load the transition gray level value for the threshold step function and the enable signal for the function.

**[15:10] Reserved:** Reserved for future use.

**[9] Step\_ena:** Step function enable signal. Writing a '1' will enable the MB threshold step function. The default value is '0'.

**[11:0] Step\_transition:** The Step\_transition specifies the gray level where the threshold Q value makes transition from Q\_start to Q\_end. The default value is 0X100.

#### **0x20 Color Pipeline Control 1**

![](_page_23_Picture_308.jpeg)

*[XAECK10003 Only]* The color control register is used to enable and disable various features in the color processing pipeline.

**[15] BW Interp Bypass:** Writing a '1' to this field will cause the color processing pipeline to bypass the color interpolation filter.

![](_page_24_Picture_0.jpeg)

![](_page_24_Picture_250.jpeg)

**0x21 Color Pipeline Control 2**

![](_page_24_Picture_251.jpeg)

*[XAECK10003 Only]* The color control register is used to enable and disable various features in the color processing pipeline.

![](_page_24_Picture_252.jpeg)

#### **0x22 Autoexposure/Decompress Control**

![](_page_24_Picture_253.jpeg)

*[XAECK10003 Only]* The Autoexposure/Decompress control register allows the used to specify autoexposure and decompress gamma curves.

![](_page_24_Picture_254.jpeg)

![](_page_25_Picture_0.jpeg)

#### **[5] Decomp\_gamma\_Sel:** Writing a '1' to this field will enable the use of the user specified gamma curve for the

decompress algorithm. **[4:0] Gamma\_Decomp:** This field allows the user to manually specify one of 32 pre-defined gamma curves for use in the decompress algorithm.

#### **0x23 Force WB Update**

![](_page_25_Picture_283.jpeg)

*[XAECK10003 Only]* The update register is used to force an update of the Automatic White Balance coefficients. Typically this is only used when White Balance has been frozen using register 0x20.

**[15:10] Reserved:** Reserved for future use.

**[9] Force\_Update:** Writing a '1' to this register will force the white balance algorithm to update its parameters. This bit will always read back a '0'.

**[8:0] Reserved:** Reserved for future use. For proper behavior a Read-Modify-Write operation is recommended when writing to this register.

#### **0x24 Recomp Control**

![](_page_25_Picture_284.jpeg)

*[XAECK10003 Only]* The recomp color register controls the recompression of the pixel after processing.

[15:8] Reserved: Reserved for future use.

**[7:0] Recomp\_WP\_Num\_Pix[7:0]:** This field adds to the resolution of the number of white pixels targeted by the white point correction algorithm.

#### <span id="page-25-0"></span>**0x2C RedGain [XAECK10003 only]**

![](_page_25_Picture_285.jpeg)

**[9:0] RedGain:** Every Red pixel is multiplied by the value in this register. This feature is only active if BlueGain[15] is 1.

#### **0x2D Green1Gain [XAECK10003 only]**

![](_page_25_Picture_286.jpeg)

The gain factor is a 2.8 fractional number. Bits 9:8 represent an integer multiplication factor and 7:0 represent the fraction. A gain of unity is 0x0100. A gain of 1/2 is 0x0080. A gain of 2 1/4 is 0x0240. Generally this value should only be used to adjust the 4 color channels relative to each other depending on the lighting conditions. Adjusting the brightness of the image should be done with the WP\_FIXED\_GAIN in register 0x09.

**[9:0] G1Gain:** Every Green1 pixel is multiplied by the value in this register. This feature is only active if BlueGain[15] is 1.

![](_page_26_Picture_0.jpeg)

#### **0x2E Green2Gain [XAECK10003 only]**

![](_page_26_Picture_290.jpeg)

Normally the 2 green colors are left at Unity gain (0x0100) which is the default and the Red and Blue channels are adjusted to get a flat response from all three colors.

**[9:0] G2Gain:** Every Green2 pixel is multiplied by the value in this register. This feature is only active if BlueGain[15] is 1.Note that if WB4/WB3n is 0, this value is ignored and the G1Gain value is used instead.

#### **0x2F BlueGain [XAECK10003 only]**

![](_page_26_Picture_291.jpeg)

**[15] Manual\_WB:** Writing a 1 to this bit enables manual White Balance. The Automatic White Balance coefficients are ignored and the values used in registers 0x2C-0x2F are used for white balance instead. Note that White Balance and the image processing pipeline must be enabled or these registers will be ignored.

<span id="page-26-0"></span>**Note:** When Manual\_WB is 0, registers 0x2C-0x2F will read the current automatic white balance value. When Manual\_WB is 1, then the value written to each of these<br>registers will be read back. When the automatic white balan to the desired White Balance levels.

#### **0x30 Stereo Lock Status**

![](_page_26_Picture_292.jpeg)

The Stereo Lock Status register provides information about the status of the synchronization of the two cameras.

[15:1] Reserved: Reserved for future use.

**[0] Locked:** When this bit is set, the stereo imager timing has successfully locked. Should this bit read back a '0', correct camera operation is not guaranteed and the camera should be reset.

#### **0x40 Manual Barrier Control Mode Register**

![](_page_26_Picture_293.jpeg)

*[XAECK10001 Only]* The Manual Barrier Control Mode register is used to load or enable the manual user barrier control feature. The bits are defined as follows:

![](_page_26_Picture_294.jpeg)

**<sup>[9:0]</sup> BlueGain:** Every Blue pixel is multiplied by the value in this register. This feature is only active if Manual\_WB (BlueGain[15]) is 1.

![](_page_27_Picture_0.jpeg)

#### **0x41 to 0x48 Manual Barrier Control Breakpoint 1 to 8**

![](_page_27_Picture_134.jpeg)

*[XAECK10001 Only]* The Manual Barrier Breakpoint Control Breakpoint registers are used to set the row number at which that specific barrier is asserted.

![](_page_27_Picture_135.jpeg)

**[11:0] ROWCOUNT:** This is a DOWN COUNTER that counts from the maximum number of rows down to 0. At row 0 the data is read off the sensor so this point is fixed.

> The barrier level programmed above is asserted from the last change until the rowcount programmed here. From the next row on the next programmed barrier is used.

See ECK 100 Barrier Voltage Control for details on usage and examples.

Purchase of I<sup>2</sup>C serial interface components from Cypress or one of its sublicensed Associated Companies conveys a license under the Philips I<sup>2</sup>C Patent Rights to use these components in a I<sup>2</sup>C system, provided that the system conforms to the I<sup>2</sup>C Standard Specification as defined by Philips.

Windows is a registered trademark of Microsoft. Autobrite is a registered trademark of Cypress Semiconductor Corporation. All products and company names mentioned in this document may be the trademarks of their respective holders.

© Cypress Semiconductor Corporation, 2006. The information contained herein is subject to change without notice. Cypress Semiconductor Corporation assumes no responsibility for the use of any circuitry other than circuitry embodied in a Cypress product. Nor does it convey or imply any license under patent or other rights. Cypress products are not warranted nor intended to be used for medical, life support, life saving, critical control or safety applications, unless pursuant to an express written agreement with Cypress. Furthermore, Cypress does not authorize its<br>products for use as critical c products in life-support systems application implies that the manufacturer assumes all risk of such use and in doing so indemnifies Cypress against all charges.

![](_page_28_Picture_0.jpeg)

# **Document History Page**

![](_page_28_Picture_128.jpeg)